# *Tableau Secure Data Portal: Getting Started*

## **Introduction**

The Tableau Secure Data Portal (TSDP) is a data analytic and visualization tool available to school and district users to review and analyze student, educator, or finance data.

To access TSDP, users must have an OSPI Education Data System (EDS) account. If you do not have an EDS account, go to<https://eds.ospi.k12.wa.us/> and select the create an account tab.

# **Requesting a Tableau User Role**

After accessing an existing EDS account or creating a new account, access for the TSDP must be requested from the District Data Security Manager (DDSM). *Each district manages their own security and may have their own unique requirements/process for getting access*. A complete list of DDSMs can be found at<https://eds.ospi.k12.wa.us/SecurityManagerList.aspx>

When requesting access from a DDSM it is important to specify which user role you are requesting; in this case, data tools for all interactor.

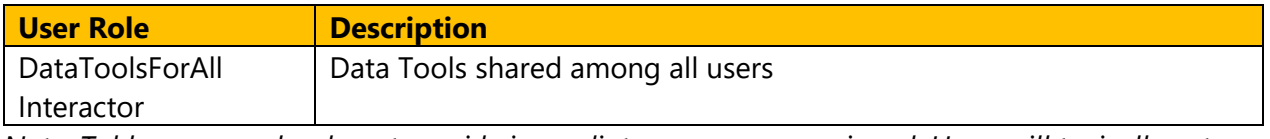

*Note: Tableau user roles do not provide immediate access once assigned. Users will typically get access the next day.*

# **Navigating to the Tableau Secure**

#### **Data Portal**

Upon signing into EDS, users can navigate to the Tableau server by going to "**My Applications**." Under My Applications, select "**Tableau Server**."

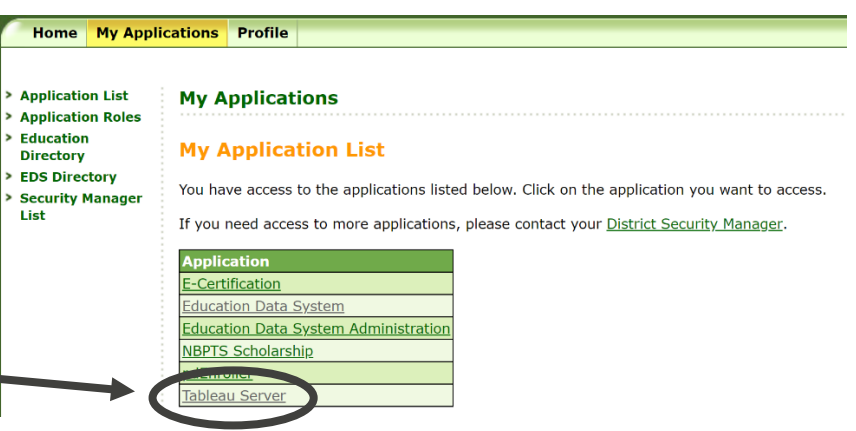

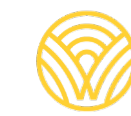

After selecting the Tableau Server users will be brought to the tableau server landing page.

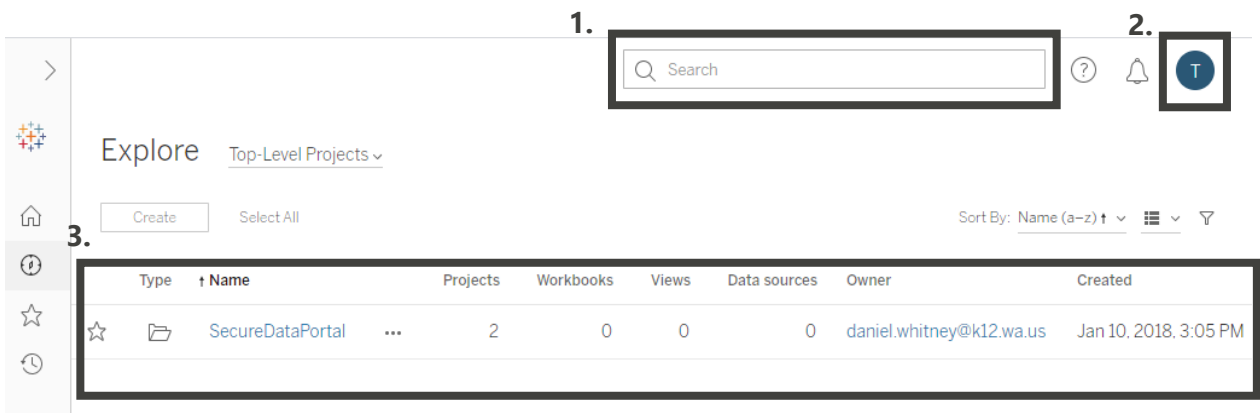

Some of the key features you'll find on this landing page are:

- 1. Search bar: This feature can be used to search data workbooks by name or key word.
- 2. Profile settings: Can be used to change your landing page or logout. Users will also find account settings under profile settings; it is **critical** that users do not change their Tableau passwords for any reason
- 3. Project list: This is a hierarchical folder structure that users can use to navigate through the various projects and data workbooks.

# **Finding Your Data in The Tableau Project Structure**

The Tableau server follows a hierarchical file system. The Secure Data Portal is a project with subprojects, workbooks, and views all nested within the Tableau Project structure.

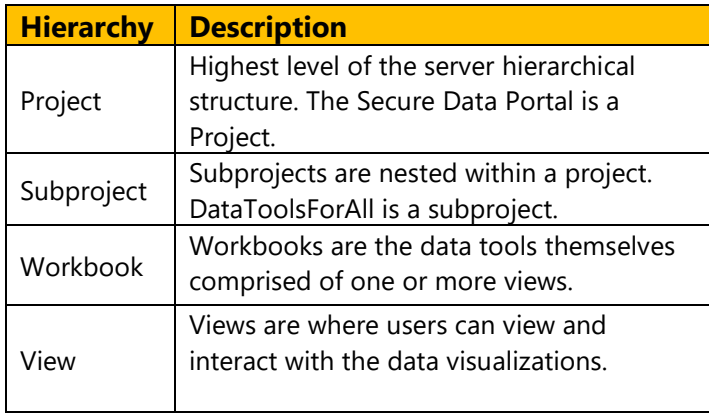

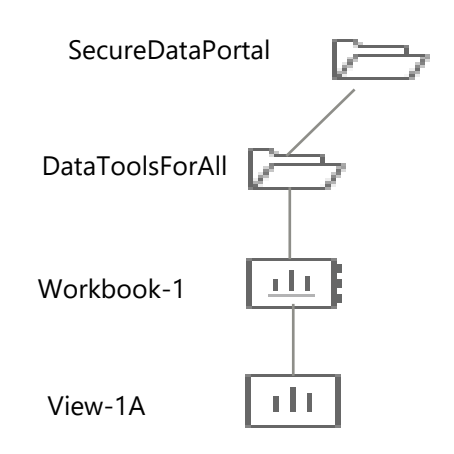

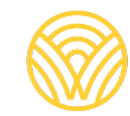

### **Navigating the Dashboard**

Once the dashboard is displayed, select the ESD, then LEA from the dropdown options on the top right side of the dashboard.

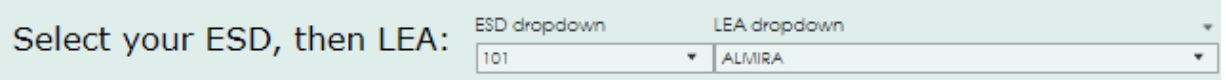

#### **Downloading Data**

Data and/or visualizations can be downloaded from the dashboard in multiple formats, including Excel (Data), PowerPoint or PDF.

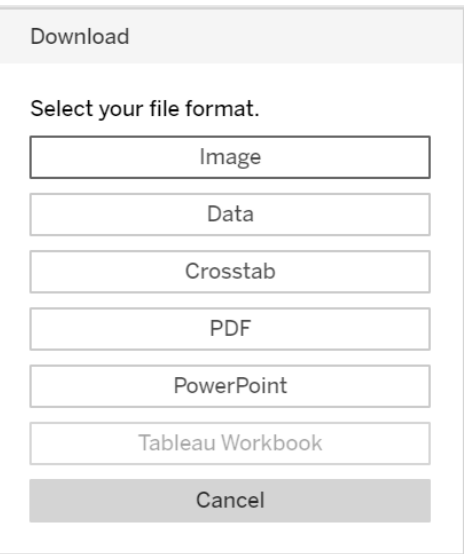

**Support:** For general questions about accessing the Tableau Server please contact [customersupport@k12.wa.us](mailto:customersupport@k12.wa.us)

For specific questions about this data workbook, please contact Coleen Putaansuu at [coleen.putaansuu@k12.wa.us.](mailto:coleen.putaansuu@k12.wa.us)

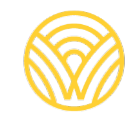